# BaroPAM Guide(Linux)

# Index

<span id="page-0-0"></span>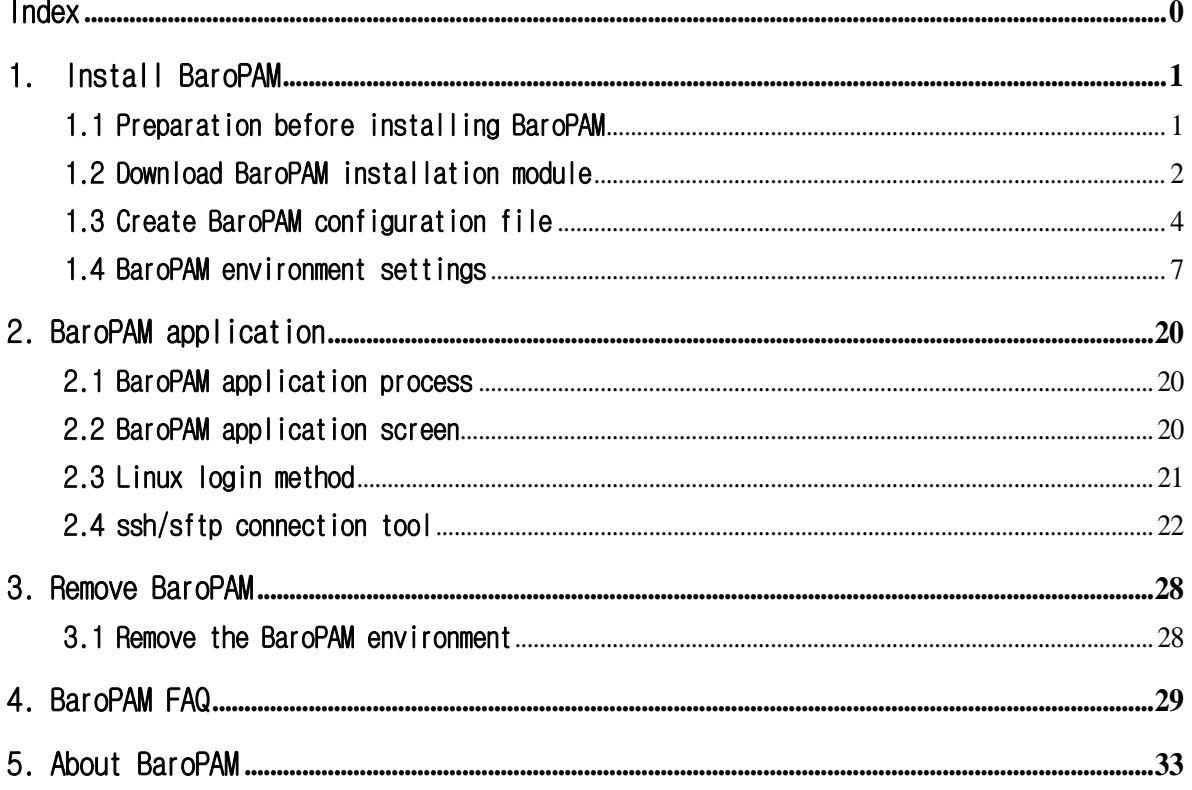

# <span id="page-1-0"></span>1. Install BaroPAM

# <span id="page-1-1"></span>1.1 Preparation before installing BaroPAM

To use the PAM module, the PAM package must be installed by default. To check the installation, run the following command. If it is not installed, use the command "dnf install pam" for Redhat series and "sudo apt-get install pam" for others.

[root]# rpm -qa | grep pam pam\_smb-1.1.7-7.2.1 pam\_passwdqc-1.0.2-1.2.2 pam-0.99.6.2-14.el5\_11 pam\_krb5-2.2.14-22.el5 pam-devel-0.99.6.2-14.el5\_11 pam\_ccreds-3-5 pam\_smb-1.1.7-7.2.1 pam\_pkcs11-0.5.3-26.el5 pam-devel-0.99.6.2-14.el5\_11 pam\_passwdqc-1.0.2-1.2.2 pam-0.99.6.2-14.el5\_11 pam\_ccreds-3-5 pam\_krb5-2.2.14-22.el5 pam\_pkcs11-0.5.3-26.el5

In order to access information assets and use the PAM module, the OpenSSH (Open Secure Shell) package must be installed to provide reliable and safe ssh and sftp services. To check the installation, run the following command. If it is not installed, use "dnf install openssh" and "dnf install openssl" for Redhat series, and "sudo apt-get install openssl" for others.

[root]# rpm -qa | grep openssh openssh-clients-4.3p2-82.el5 openssh-server-4.3p2-82.el5 openssh-4.3p2-82.el5

 $[root]$ # rpm -qa | grep openssl

openssl-0.9.8e-40.el5\_11 openssl101e-1.0.1e-11.el5 openssl097a-0.9.7a-12.el5\_10.1 openssl-devel-0.9.8e-40.el5\_11 openssl-perl-0.9.8e-40.el5\_11 openssl-devel-0.9.8e-40.el5\_11 openssl101e-devel-1.0.1e-11.el5 openssl101e-static-1.0.1e-11.el5 openssl-0.9.8e-40.el5\_11 openssl101e-devel-1.0.1e-11.el5 openssl101e-static-1.0.1e-11.el5 openssl101e-perl-1.0.1e-11.el5 openssl097a-0.9.7a-12.el5\_10.1 openssl101e-1.0.1e-11.el5

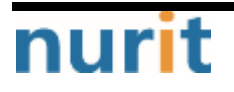

٦

 $[root]$ # ssh -V

OpenSSH\_4.3p2, OpenSSL 0.9.8e-fips-rhel5 01 Jul 2008

In the case of Redhat series, "Selinux" is an abbreviation of "Security Enhanced Linux" and provides a more excellent security policy than the basic Linux. If it is so outstanding that it is activated, a part where BaroPAM cannot be blocked due to security problems occurs (Failed to open tmp secret file "/usr/baropam/.baro\_auth~" [Permission denied]). So, if possible, most of them are disabled (SELINUX=enforcing  $\rightarrow$  disabled).

[root] /etc > vi /etc/sysconfig/selinux # This file controls the state of SELinux on the system. # SELINUX= can take one of these three values: # enforcing - SELinux security policy is enforced. # permissive - SELinux prints warnings instead of enforcing. # disabled - SELinux is fully disabled. SELINUX=disabled # SELINUXTYPE= type of policy in use. Possible values are: # targeted - Only targeted network daemons are protected. # strict - Full SELinux protection. SELINUXTYPE=targeted

# SETLOCALDEFS= Check local definition changes SETLOCALDEFS=0

It doesn't take effect right away and requires a reboot to take effect.

If you want to apply the changes only to the currently connected terminal without rebooting, run the following command.

#### [root] /etc > /usr/sbin/setenforce 0

To download and install the **BaroPAM** authentication module, connect with the **root** account and create a directory (/usr/baropam) to download and install the module as follows.

#### [root]# mkdir /usr/baropam

Grant permissions (read, write, execute) of the directory to download and install the BaroPAM module as follows.

 $[root]$ # chmod  $-$ R 777 /usr/baropam

# <span id="page-2-0"></span>1.2 Download BaroPAM installation module

In order to check the operating system name, system information, and kernel information of the Linux system to be installed, connect to the root account and execute the following command.

```
\lceil \text{root} \rceil /usr/baropam > uname -aLinux baropam 3.10.0-862.el7.x86_64 #1 SMP Fri Apr 20 16:44:24 UTC 2018 x86_64 x86_64 x86_64 
GNU/Linux
```
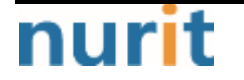

٦

After accessing the **BaroPAM** authentication module with the **root** account, move to the directory (/usr/baropam) to download and install the module, and download the module as follows.

[root] /usr/baropam > wget http://nuriapp.com/download/libpam\_baro\_auth-x.x.tar

When the download of the BaroPAM authentication module is complete, the tar file is decompressed as follows.

[root] /usr/baropam > tar -xvf libpam\_baro\_auth-x.x.tar

When the BaroPAM authentication module is unzipped, the following BaroPAM related modules are created in the baropam directory.

 $[root]$  /usr/baropam >  $ls -al$ 

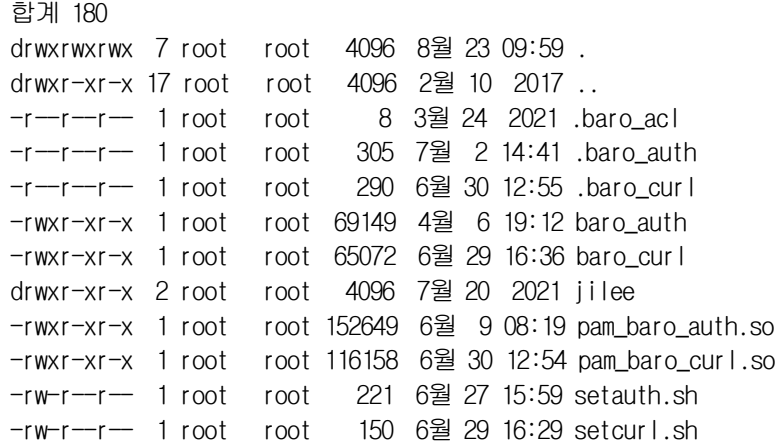

Execute the following command to check whether the created **BaroPAM** authentication module is suitable for the system.

[root] /usr/baropam > file pam\_baro\_auth.so pam\_baro\_auth.so: ELF 64-bit LSB shared object, x86-64, version 1 (SYSV), dynamically linked, BuildID[sha1]=d2d7b4ffe8b1a25f6a11685cb7ad4ec9787163b5, not stripped

#### $[root]$  /usr/baropam > **Idd pam\_baro\_auth.so**

 $l$ inux-vdso.so.1  $\Rightarrow$   $(0 \times 00007$ ffe7f503000) libpam.so.0 => /usr/lib64/libpam.so.0 (0x00007f23a3318000) libssl.so.10 => /usr/lib64/libssl.so.10 (0x00007f23a30a6000) libcrypto.so.10 => /usr/lib64/libcrypto.so.10 (0x00007f23a2c45000) libdl.so.2 => /usr/lib64/libdl.so.2 (0x00007f23a2a41000) libz.so.1 => /usr/lib64/libz.so.1 (0x00007f23a282b000) libc.so.6 => /usr/lib64/libc.so.6 (0x00007f23a245e000) libaudit.so.1 => /usr/lib64/libaudit.so.1 (0x00007f23a2235000) libgssapi\_krb5.so.2 => /usr/lib64/libgssapi\_krb5.so.2 (0x00007f23a1fe8000) libkrb5.so.3 => /usr/lib64/libkrb5.so.3 (0x00007f23a1d00000) libcom\_err.so.2 => /usr/lib64/libcom\_err.so.2 (0x00007f23a1afc000) libk5crypto.so.3 => /usr/lib64/libk5crypto.so.3 (0x00007f23a18c9000) /lib64/ld-linux-x86-64.so.2 (0x00007f23a372f000) libcap-ng.so.0 => /usr/lib64/libcap-ng.so.0 (0x00007f23a16c3000) libkrb5support.so.0 => /usr/lib64/libkrb5support.so.0 (0x00007f23a14b5000) libkeyutils.so.1 => /usr/lib64/libkeyutils.so.1 (0x00007f23a12b1000) libresolv.so.2 => /usr/lib64/libresolv.so.2 (0x00007f23a1098000)

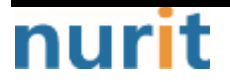

# BaroPAM

٦

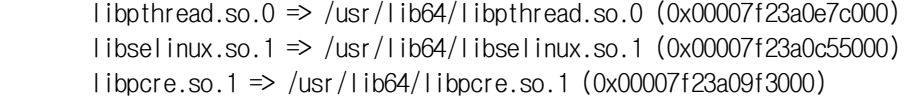

# <span id="page-4-0"></span>1.3 Create BaroPAM configuration file

## 1) PAM authentication (.baro\_auth)

The BaroPAM environment setting file must be created by executing the baro\_auth program, and it must be located under /usr/baropam, the directory of the BaroPAM authentication module.

Format)

```
baro_auth -r rate_limit -R rate_time -t cycle_time –k key_method –e encrypt_flag -H hostname -A 
acl_type -a acl_filename -S secure_key -s filename
```
The configuration options of the **BaroPAM** configuration file are as follows.

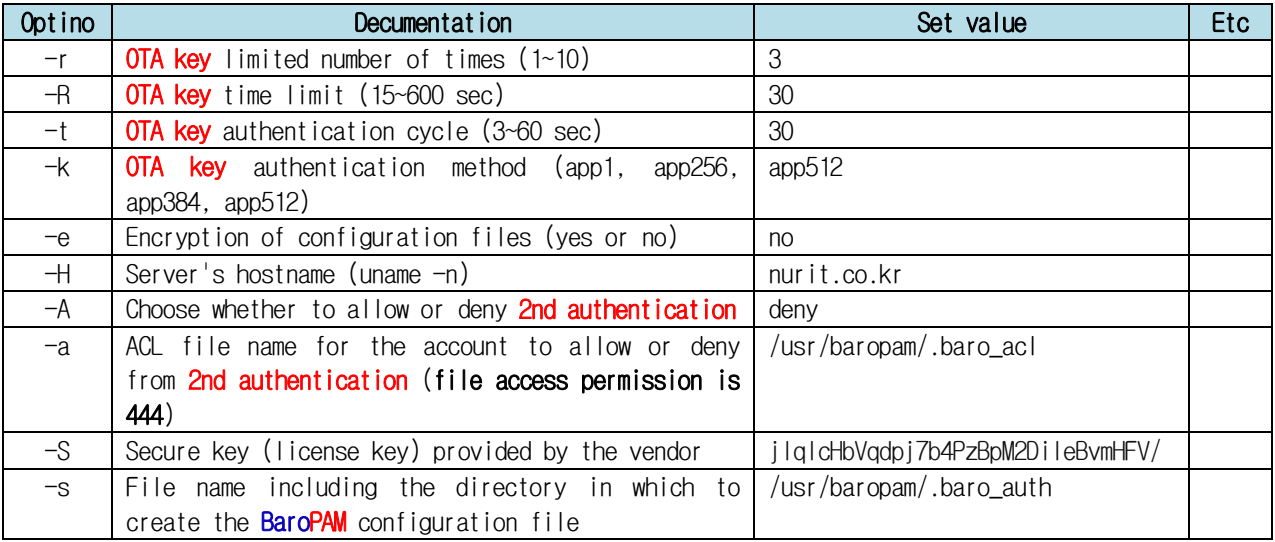

Note) The filename of the -s option is the name of the file including the directory where the BaroPAM configuration file will be created (file access permission is 444). If the hostname of the set server does not match, BaroPAM may not operate normally. If the hostname is changed, it must be reflected in the relevant item of the environment setting.

Ex of use)

 $[root]$  /usr/baropam > ./baro\_auth -r 3 -R 30 -t 30 -k app512 -e no  $+$  nurit.co.kr -A deny -a /usr/baropam/.baro\_acl -S jIqIcHbVqdpj7b4PzBpM2DiIeBvmHFV/ -s /usr/baropam/.baro\_auth

If the BaroPAM environment setting file is set for each account, connect to the account and proceed with the work. (Not root)

 $[root]$  /usr/baropam > ./baro\_auth -r 3 -R 30 -t 30 -k app512 -e no  $+$  nurit.co.kr -A deny -a  $\sim$ /.baro\_acl  $-S$  jIqIcHbVqdpj7b4PzBpM2DileBvmHFV/  $-s \sim$ /.baro\_auth

1) Your emergency one-time authentication keys are:

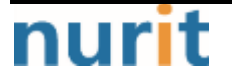

# BaroPAM

٦

The emergency OTA key is a super authentication key that can be used to access the SSH server again in case you lose it when the **OTA key** generator, the **BaroPAM** app, is unavailable, so it is good to write it down somewhere.

2) Enter "y" for all the questions that follow. Will it prevent man-in-the-middle attacks? **y** Will the same OTA key enable login to other accounts besides one account? y Shall we set the **OTA key** time limit to 30 seconds? **y** 

The contents set in .baro\_auth, the BaroPAM environment setting file, are as follows.

 $[root]$  /usr/baropam > cat .baro\_auth " AUTH\_KEY " RATE\_LIMIT 3 30 " KEY\_METHOD app512 " CYCLE\_TIME 30 " SECURE\_KEY jIqIcHbVqdpj7b4PzBpM2DiIeBvmHFV/ " ACL\_NAME /usr/baropam/.baro\_acl " ACL\_TYPE deny " HOSTNAME nurit.co.kr " DISALLOW\_REUSE 33458936 19035576 15364353 54649370 84342192

The setting items of .baro\_auth, a BaroPAM configuration file, are as follows.

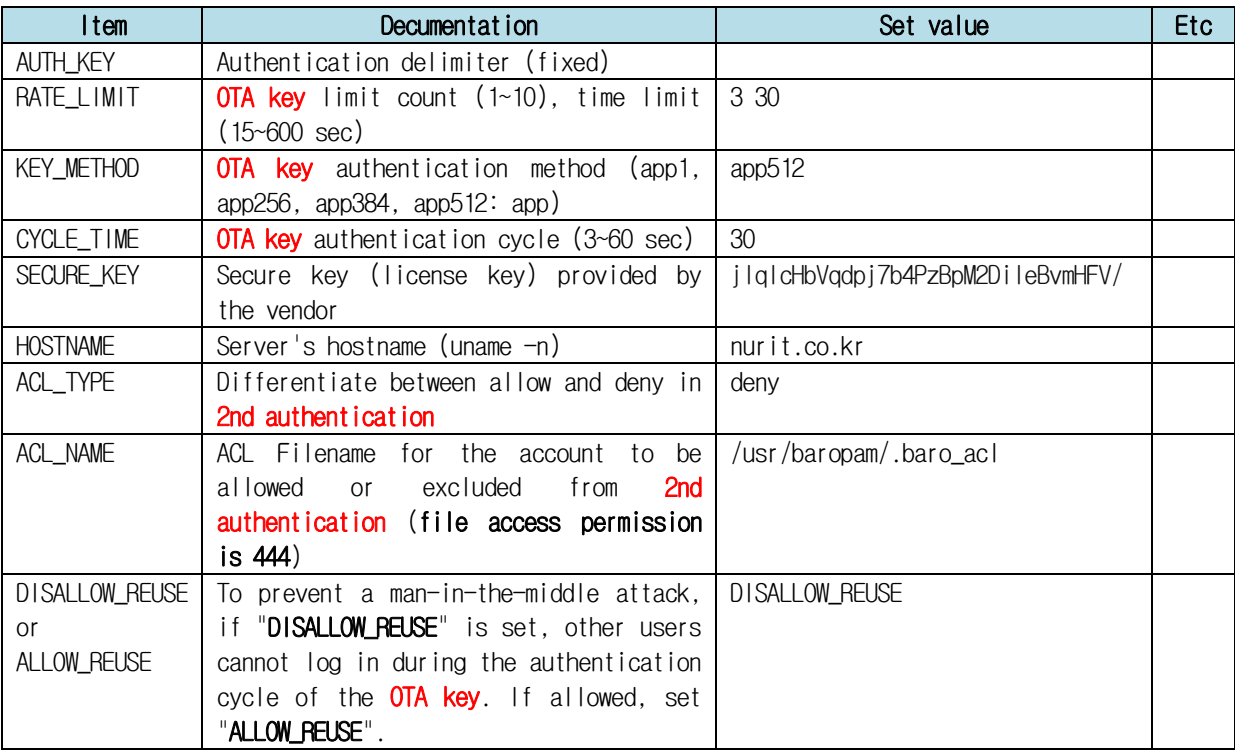

2) cURL authentication (.baro\_curl)

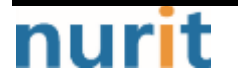

٦

The name curl stands for "**client URL**" and was first released in 1997. That is, the client requests data from the server as a script. BaroPAM requests authentication by calling the http/https authentication site with curl.

The BaroPAM environment setting file must be created by executing the baro\_curl program, and it must be located under /usr/baropam, the directory of the BaroPAM authentication module.

Format)

baro\_curl -r rate\_limit -R rate\_time -t cycle\_time –k key\_method –e encrypt\_flag -H hostname –u auth\_url -s filename

The configuration options of the **BaroPAM** configuration file are as follows.

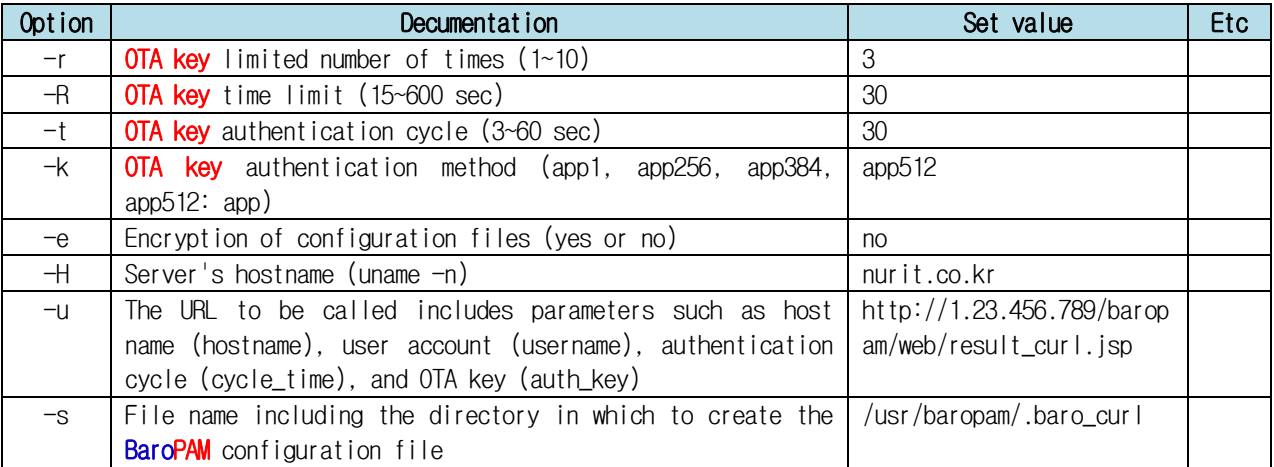

Note) The filename of the -s option is the name of the file including the directory where the BaroPAM configuration file will be created (file access permission is 444). If the hostname of the set server does not match, BaroPAM may not operate normally. If the hostname is changed, it must be reflected in the relevant item of the environment setting.

Ex of use)

 $[root]$  /usr/baropam > ./baro\_curl -r 3 -R 30 -t 30 -k app512 -e no  $+$  nurit.co.kr -u http://1.23.456.789/baropam/web/result\_curl.jsp -s /usr/baropam/.baro\_curl

1) Enter "y" for all the questions that follow.

Will it prevent man-in-the-middle attacks? **y** 

Will the same OTA key enable login to other accounts besides one account? y

Shall we set the  $OTA$  key time limit to 30 seconds?  $y$ 

The contents set in .baro\_curl, a BaroPAM environment setting file, are as follows.

 $[root]$  /usr/baropam > cat .baro\_curl

" AUTH\_KEY

" RATE\_LIMIT 3 30

" AUTH\_URL http://1.23.456.789/baropam/web/result\_curl.jsp

" KEY\_METHOD app512

" CYCLE\_TIME 30

- " HOSTNAME baropam
- " DISALLOW\_REUSE

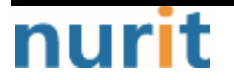

٦

The setting items of **.baro\_curl,** a **BaroPAM** configuration file, are as follows.

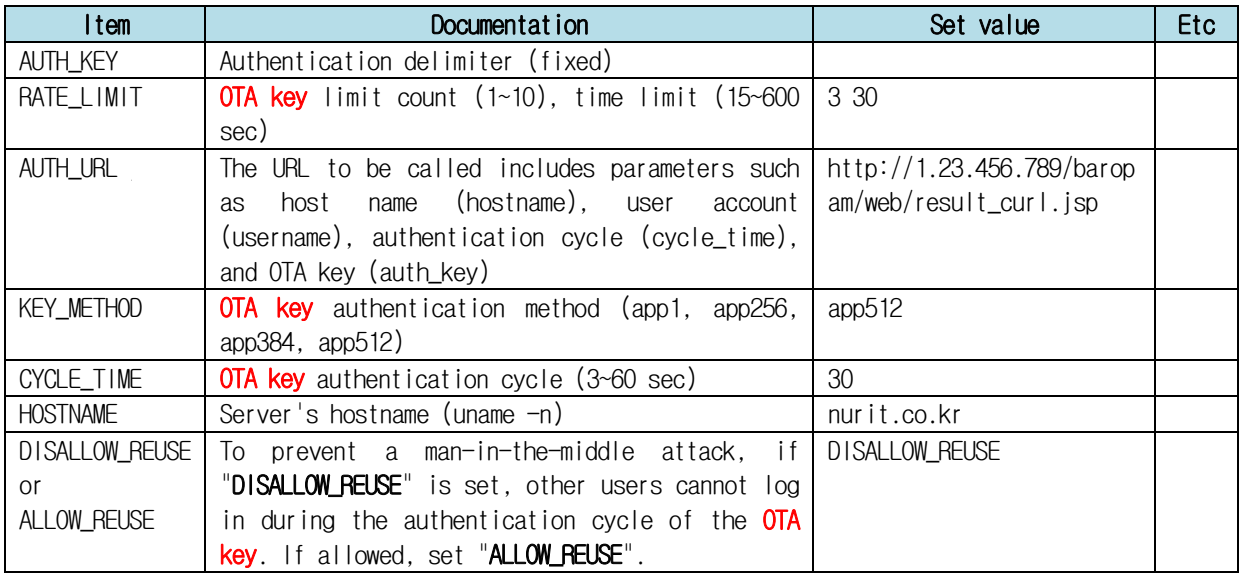

# <span id="page-7-0"></span>1.4 BaroPAM environment settings

#### 1) PAM authentication

#### ① Additional authentication (apply OTA key as additional authentication other than login-ID and password)

To configure the BaroPAM module, enter it at the top as follows to configure sshd, su, and sudo files.

[root] /usr/baropam > vi /etc/pam.d/sshd #%PAM-1.0 auth required /usr/baropam/pam\_baro\_auth.so nullok secret=/usr/baropam/.baro\_auth encrypt=no

For reference, the secret parameter sets the BaroPAM configuration file name, and the encrypt parameter sets the encryption flag (yes or no) of the BaroPAM configuration file.

If the BaroPAM environment setting file is set for each account, the way to set the sshd file to set the **BaroPAM** module is entered at the top as follows.

[root] /usr/baropam > vi /etc/pam.d/sshd #%PAM-1.0 auth required /usr/baropam/pam\_baro\_auth.so nullok secret=\${HOME}/.baro\_auth encrypt=no

If you want to set different BaroPAM environment configuration files for each account in a specific directory instead of setting BaroPAM environment configuration files for each account, enter the following at the top to configure the **BaroPAM** module in the sshd file.

[root] /usr/baropam > vi /etc/pam.d/sshd #%PAM-1.0

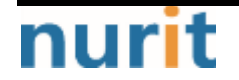

٦

auth required /usr/baropam/pam\_baro\_auth.so nullok secret=/usr/baropam/auth/.\${USER}\_auth encrypt=no

\* "nullok" means that the called PAM module allows entering a password with a null value.

[root] /usr/baropam > vi /etc/pam.d/su #%PAM-1.0 auth required /usr/baropam/pam\_baro\_auth.so nullok secret=/usr/baropam/.baro\_auth encrypt=no

If you add the BaroPAM module to the top of the /etc/pam.d/su file, you can apply the 2nd authentication (additional authentication) input even when a general account tries to ascend to "root" with the "su" command for security. this is further improved.

 $$ 5 u - root$ Verification code:

In the case of Desktop Linux, if you want to use **BaroPAM** on the GUI login screen, enter the setting as follows.

Ex) For Debian, Ubuntu, SUSE, Fedora Linux

[root] /usr/baropam > vi /etc/pam.d/gdm-password or gdm-autologin #%PAM-1.0 auth required /usr/baropam/pam\_baro\_auth.so nullok secret=/usr/baropam/.baro\_auth encrypt=no

After gdm-password and gdm-autologin settings are finished, it is necessary to restart gdmpassword after confirming that the PAM module has been properly added.

[root] /usr/baropam > systemctl restart gdm-password

Then, the screen to enter "Verification code:", which is the OTA key of BaroPAM, appears on the login screen as follows.

# BARO-PAM-024 BaroPAM ٦ (早) 17:14  $\mathbf{0}$ .  $A = 0 \mathbf{b}$ baropam Verification code: ...... 科企  $Q = 2191$  $\odot$

Ex) For Hamonikr OS, Gooroom OS, Mint Linux

[root] /usr/baropam > vi /etc/pam.d/lightdm or loghtdm-autologin #%PAM-1.0 auth required /usr/baropam/pam\_baro\_auth.so nullok secret=/usr/baropam/.baro\_auth encrypt=no

After setting lightdm and lightdm-autologin, it is necessary to restart lightdm after confirming that the PAM module has been properly added.

# [root] /usr/baropam > systemctl restart lightdm

Then, the screen to enter "Verification code:", which is the OTA key of BaroPAM, appears on the login screen as follows.

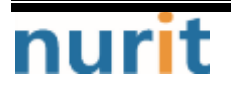

# BaroPAM

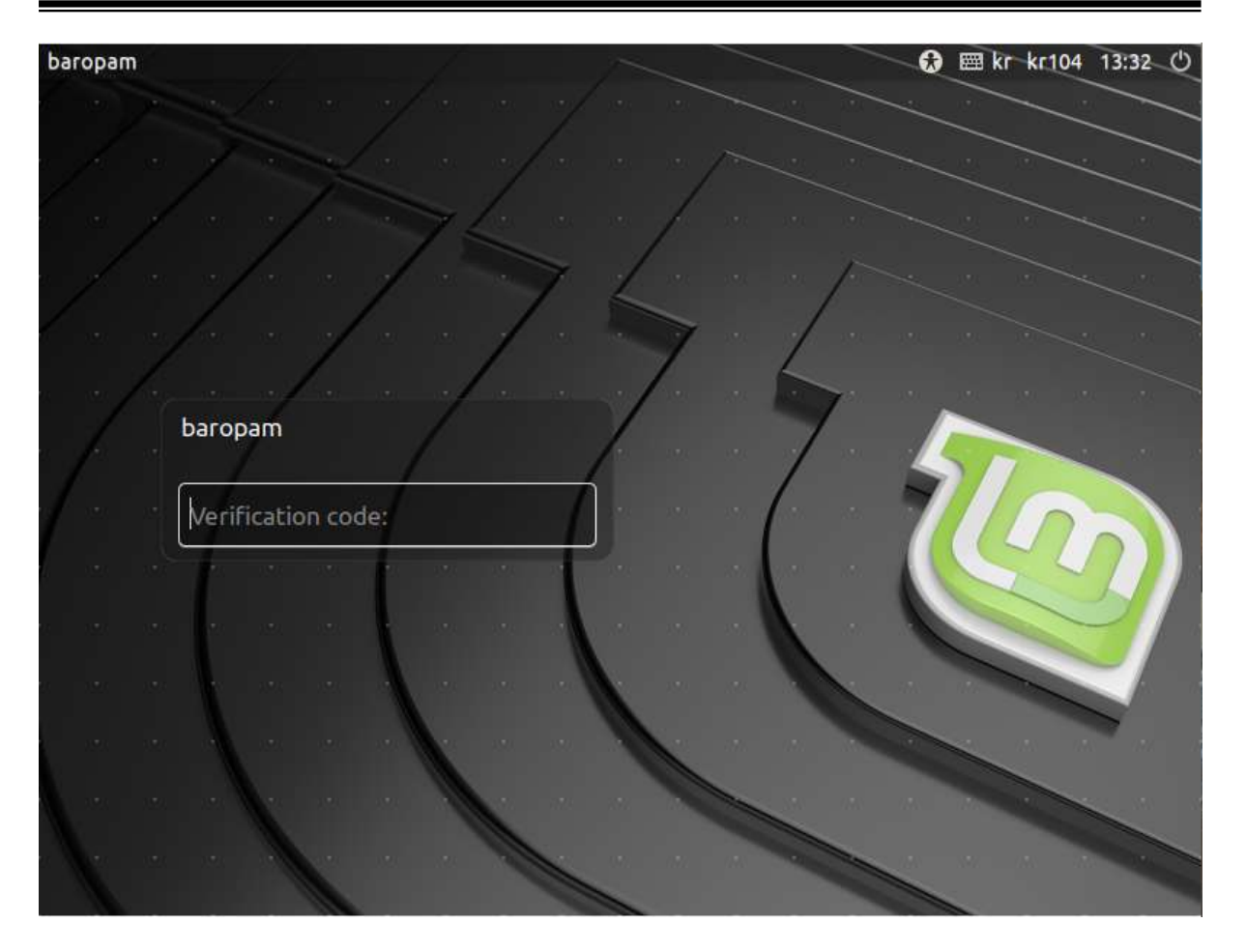

Ex) For TmaxOS

[root] /usr/baropam > vi /etc/pam.d/glogin # # \$FreeBSD: releng/10.1/etc/pam.d/login 170510 2007-06-10 18:57:20Z yar \$ # # PAM configuration for the "login" service # auth required /usr/baropam/pam\_baro\_auth.so nullok secret=/usr/baropam/.baro\_auth encrypt=no

After glogin configuration is finished, it is necessary to restart glogin after confirming that the PAM module has been properly added.

[root] /usr/baropam > systemctl restart glogin

Then, the screen to enter "Verification code:", which is the OTA key of BaroPAM, appears on the login screen as follows.

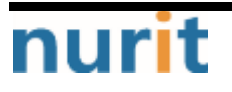

# BaroPAM

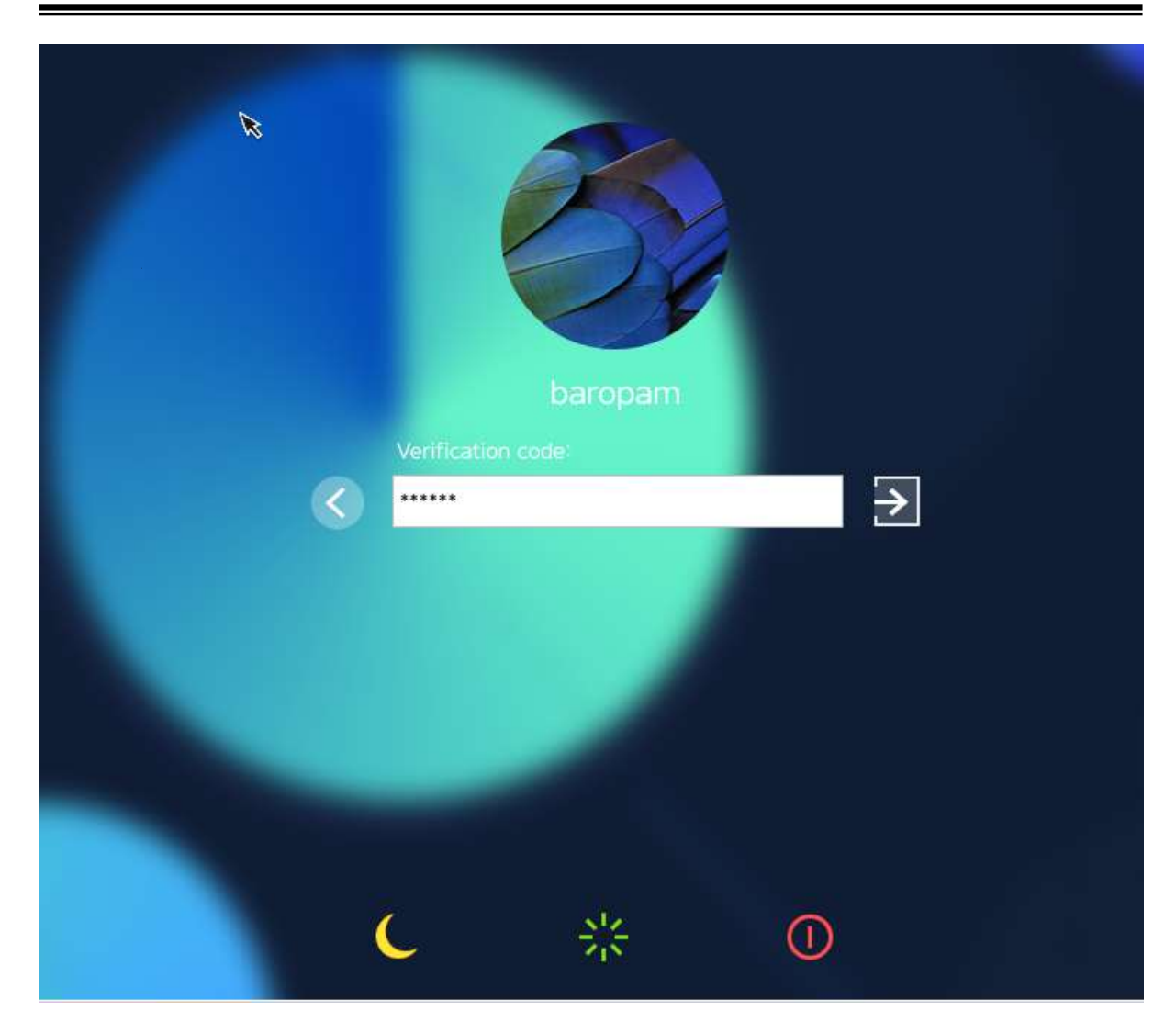

Note) In the case of Desktop Linux, such as an open OS, if you remove the password with the "passwd -p username" command, you will not be asked for the password if you enter only the OTA key on the input screen of "Verification code:".

#### ② Replace password (replace password with OTA key)

For programs like filezilla that cannot perform "Interactive process", the only way is to use the forward\_pass option in PAM to enter the OTA key when entering the password. In this case, the openssh client, RDP (Remote Desktop Protocol) of Windows, Radius, filezilla, etc. all have no choice but to input like this.

[root] /usr/baropam > vi /etc/pam.d/sshd #%PAM-1.0 auth required /usr/baropam/pam\_baro\_auth.so forward\_pass secret=/usr/baropam/.baro\_auth encrypt=no

Enter the OTA key in the password input window (Password & verification code:) using forward\_pass. For example, if the OTA key is "123456", just enter "123456".

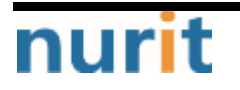

# BaroPAM

٦

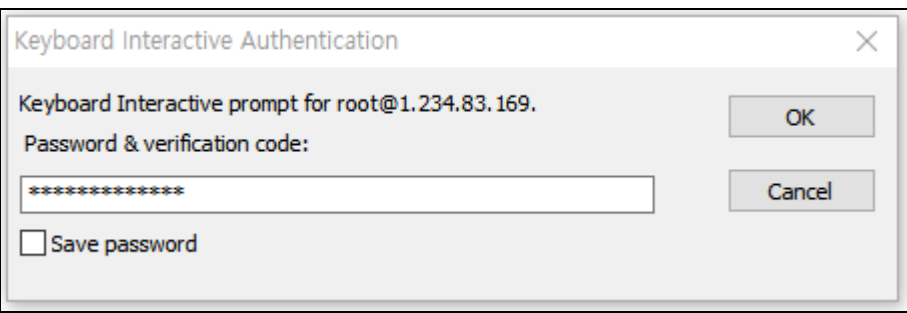

Note) When replacing the password with an **OTA key**, the password for the account must be set the same as the login-ID in advance with the " $password$   $username$ " command.

In the case of Desktop Linux, such as an open  $OS$ , remove the password with the "passwd  $-p$ username" command, and enter the OTA key on the input screen of "Password & Verification code:" and the password will not be asked.

#### ③ New password (by combining the password and the OTA key, a new one-time password is generated and applied for each OTA key generation cycle)

For programs like filezilla, which cannot perform "Interactive process", the only way is to use the forward\_pass option in PAM to enter the password and OTA key together when entering the password. In this case, the openssh client, RDP (Remote Desktop Protocol) of Windows, Radius, filezilla, etc. all have no choice but to input like this.

[root] /usr/baropam > vi /etc/pam.d/sshd #%PAM-1.0 auth required /usr/baropam/pam\_baro\_auth.so **forward\_pass** secret=/usr/baropam/.baro\_auth encrypt=no

When entering the OTA key like a password in the password input window (Password & verification code:) using forward\_pass, enter the password first and then enter the OTA key without spaces. For example, if the password is "baropam" and the OTA key is "123456", enter "baropam123456".

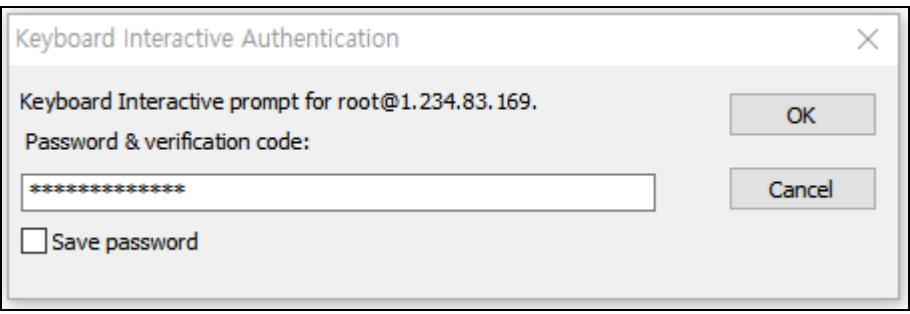

Using forward\_pass, you can enable 2nd authentication for most services that require authentication.

### 2) cURL authentication

To configure the BaroPAM module, enter it at the top as follows to configure sshd, su, and sudo files.

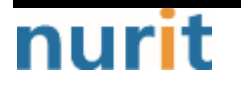

٦

## [root] /usr/baropam > vi /etc/pam.d/sshd #%PAM-1.0 auth required /usr/baropam/pam\_baro\_curl.so nullok secret=/usr/baropam/.baro\_curl encrypt=no

For reference, the secret parameter sets the BaroPAM configuration file name, and the encrypt parameter sets the encryption flag (yes or no) of the BaroPAM configuration file.

\* "nullok" means that the called PAM module allows entering a password with a null value.

For programs like filezilla, which cannot perform "Interactive process", the only way is to use the forward\_pass option in PAM to enter the password and OTA key together when entering the password. In this case, the openssh client, RDP (Remote Desktop Protocol) of Windows, Radius, filezilla, etc. all have no choice but to input like this.

[root] /usr/baropam > vi /etc/pam.d/sshd #%PAM-1.0 auth required /usr/baropam/pam\_baro\_curl.so forward\_pass secret=/usr/baropam/.baro\_curl encrypt=no

When entering the OTA key like a password in the password input window (Password & verification code:) using forward\_pass, enter the password first and then enter the OTA key without spaces. For example, if the password is "baropam" and the OTA key is "123456", enter "baropam123456".

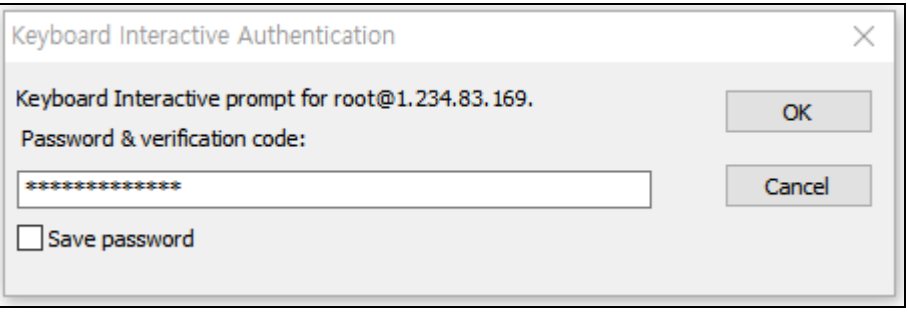

Using forward\_pass, you can enable 2nd authentication for most services that require authentication.

[root] /usr/baropam > vi /etc/pam.d/su #%PAM-1.0 auth required /usr/baropam/pam\_baro\_curl.so forward\_pass secret=/usr/baropam/.baro\_curl encrypt=no

If you add the BaroPAM module to the top of the /etc/pam.d/su file, you can apply the 2nd authentication (additional authentication) input even when a general account tries to ascend to "root" with the "su" command for security. this is further improved.

 $$ 5 u - root$ Password & verification code:

In case of Desktop Linux, if you want to use **BaroPAM** on the GUI login screen, the setting method is as follows.

Ex) For Debian, Ubuntu, SUSE, Fedora Linux

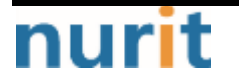

٦

[root] /usr/baropam > vi /etc/pam.d/gdm-password or gdm-autologin #%PAM-1.0 auth required /usr/baropam/pam\_baro\_curl.so forward\_pass secret=/usr/baropam/.baro\_curl encrypt=no

After gdm-password and gdm-autologin settings are finished, it is necessary to restart gdm**password** after confirming that the PAM module has been properly added.

[root] /usr/baropam > systemctl restart gdm-password

Ex) For Haminikr OS, Gooroom OS, Mint Linux

[root] /usr/baropam > vi /etc/pam.d/lightdm or loghtdm-autologin #%PAM-1.0 auth required /usr/baropam/pam\_baro\_curl.so forward\_pass secret=/usr/baropam/.baro\_curl encrypt=no

After setting lightdm and lightdm-autologin, it is necessary to restart lightdm after confirming that the PAM module has been properly added.

[root] /usr/baropam > systemctl restart lightdm

Ex) For TmaxOS

[root] /usr/baropam > vi /etc/pam.d/glogin # # \$FreeBSD: releng/10.1/etc/pam.d/login 170510 2007-06-10 18:57:20Z yar \$ # # PAM configuration for the "login" service # auth required /usr/baropam/pam\_baro\_curl.so forward\_pass secret=/usr/baropam/.baro\_curl encrypt=no

After glogin configuration is finished, it is necessary to restart glogin after confirming that the PAM module has been properly added.

[root] /usr/baropam > systemctl restart glogin

#### 3) Configuration of the sshd daemon

Among the contents of the "/etc/ssh/sshd\_config" file, which is a configuration file for setting the sshd daemon, the following parameters need to be changed.

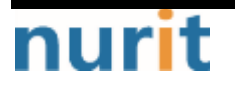

# BaroPAM

٦

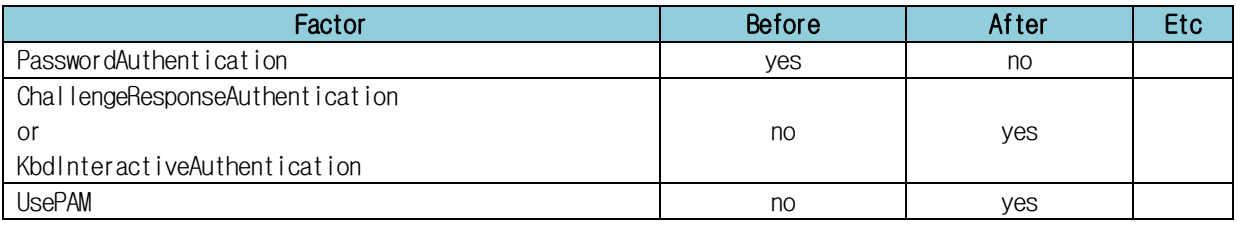

After completing the sshd configuration, make sure that the PAM module is properly added, and then restart the SSH Server.

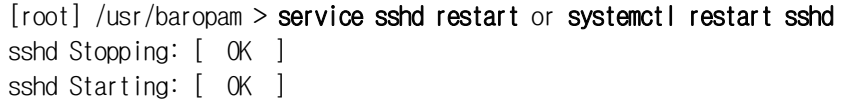

Ubuntu, Debian or Linux Mint, Fedora:

#### \$ systemctl restart ssh

If, in the case of Ubuntu or Mint, you cannot connect after restarting ssh, it is a problem with the firewall settings, so you must use the following command to disable the firewall settings and restart.

#### \$ sudo ufw disable \$ sudo service ufw restart

CentOS or RHEL:

\$ service sshd restart or systemctl restart sshd

#### 4) ACL(Access Control list) settings

When using the BaroPAM module, if it is necessary to exclude from the ACL for the account to be excluded from the 2nd authentication, create an ACL file in the directory set when setting the BaroPAM environment, and enter the account to be excluded as follows. (The file access permission for .baro\_acl must be set to 444.)

[root] /usr/baropam > vi .baro\_acl barokey baropam

#### 5) NTP(Network Time Protocol) settings

Since **BaroPAM** is a time synchronization method, if the server's time is different from the current time, login to the server may not be possible because the **OTA keys** do not match.

Recently, as a method of time synchronization (time server time synchronization) for information assets, the system time can be set to the current time in the root account using NTP (Network Time Protocol).

To use NTP, the NTP package must be installed by default. To check the installation, run the following command. If it is not installed, use the command "yum install ntp" for Redhat, CentOS 8 or lower, and "sudo apt-get install ntp" for others.

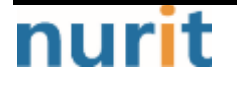

BaroPAM

٦

 $[root]$ # rpm -qa | grep ntp ntp-4.2.2p1-18.el5.centos chkfontpath-1.10.1-1.1

The following command can be used to register the ntpd service in the startup program when booting the server and to check whether ntp is activated.

[root]# chkconfig ntpd on  $[root]$ # chkconfig  $-$ list | grep ntp ntpd 0:off 1:off 2:on 3:on 4:on 5:on 6:off

Check whether the ntpd daemon is active when booting the server using chkconfig. If it is off in level 3 and 5, it is not activated automatically. To activate automatically, you must change 3 and 5 to on (active) with the following command.

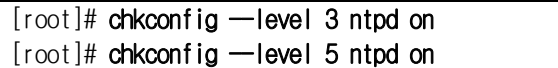

NTP servers operating in Korea are as follows.

server kr.pool.ntp.org server time.bora.net

Set the NTP server operating in Korea in "/etc/ntp.conf", the configuration file for the ntpd daemon configuration, as follows.

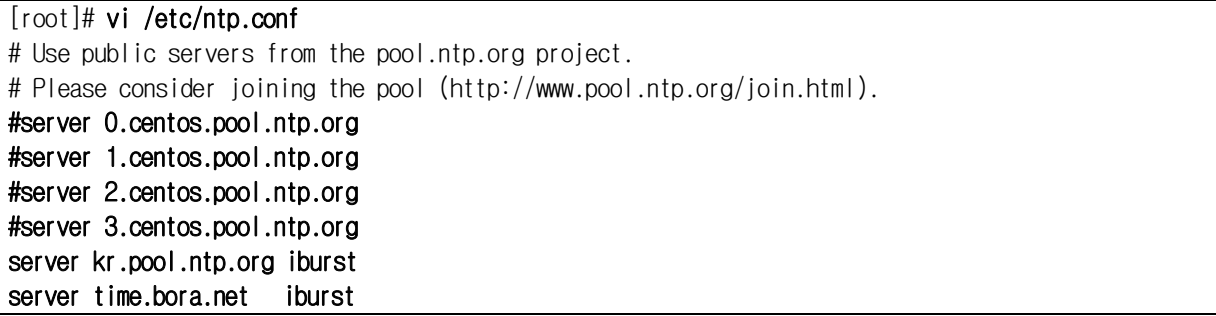

The **iburst** option is a kind of option setting that shortens the time required for synchronization.

After the setup for the ntpd daemon setup is complete, it is absolutely necessary to restart the NTP daemon after confirming that the NTP setup has been properly added.

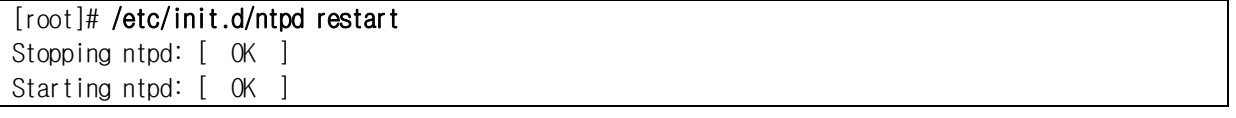

You can check the ntpd time with the following command.

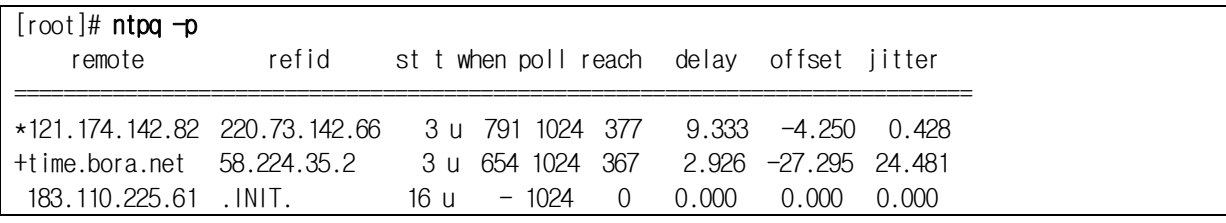

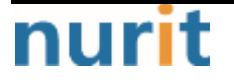

## BaroPAM

٦

LOCAL(0) .LOCL. 10 | 39 64 377 0.000 0.000 0.001

 $*$  The displayed ip is the ntp server getting the current time

To use NTP, the NTP package must be installed by default. To check the installation, run the following command. If it is not installed, use the "dnf install chrony" command to install Redhat, CentOS 8 or later versions.

[root@baropam ~]# rpm -qa | grep chrony chrony-3.5-1.el8.x86\_64

NTP servers operating in Korea are as follows.

server kr.pool.ntp.org server time.bora.net

Set the NTP server operating in Korea in "/etc/chrony.conf", the configuration file for the ntpd daemon configuration, as follows.

[root@baropam ~]# vi /etc/chrony.conf

# Use public servers from the pool.ntp.org project. # Please consider joining the pool (http://www.pool.ntp.org/join.html). #pool 2.centos.pool.ntp.org iburst server kr.pool.ntp.org iburst server time.bora.net iburst

# Record the rate at which the system clock gains/losses time. driftfile /var/lib/chrony/drift

# Allow the system clock to be stepped in the first three updates # if its offset is larger than 1 second. makestep 1.0 3

# Enable kernel synchronization of the real-time clock (RTC). rtcsync

# Enable hardware timestamping on all interfaces that support it. #hwtimestamp  $\star$ 

# Increase the minimum number of selectable sources required to adjust # the system clock. #minsources 2

# Allow NTP client access from local network. allow 192.168.0.0/16

# Serve time even if not synchronized to a time source. #local stratum 10

# Specify file containing keys for NTP authentication. keyfile /etc/chrony.keys

# Get TAI-UTC offset and leap seconds from the system tz database.

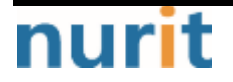

BaroPAM

٦

leapsectz right/UTC

# Specify directory for log files. logdir /var/log/chrony

# Select which information is logged. #log measurements statistics tracking

After the setup for the ntpd daemon setup is complete, it is absolutely necessary to restart the NTP daemon after confirming that the NTP setup has been properly added. (Starting chrony service and registering drive when booting)

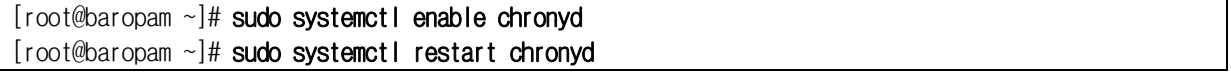

You can check the ntpd time with the following command.

List of servers receiving time / list of servers registered in chrony.conf file)

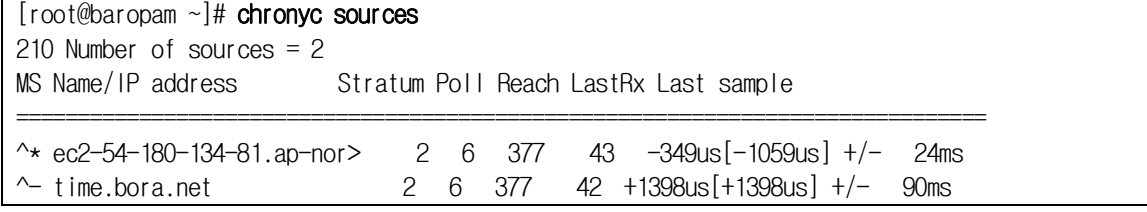

Server information receiving time)

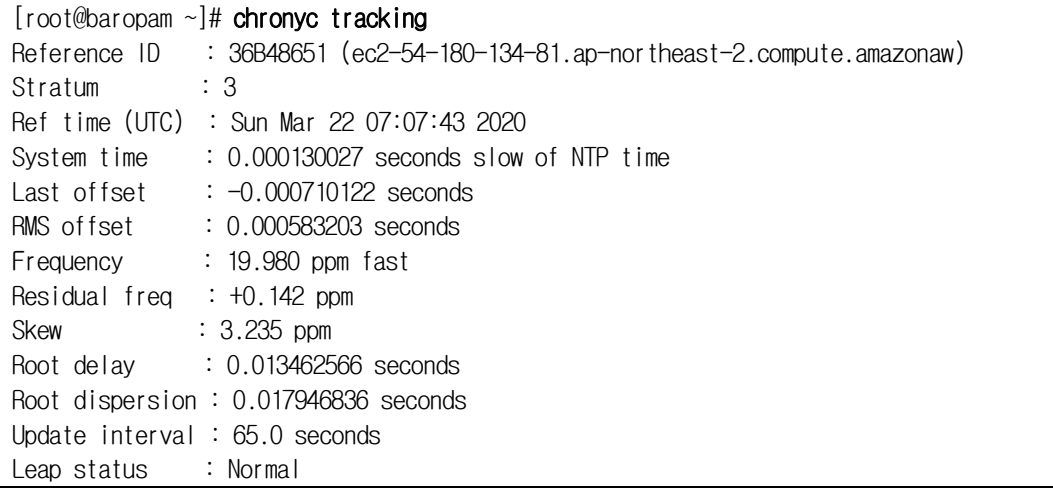

Check information such as time status and synchronization)

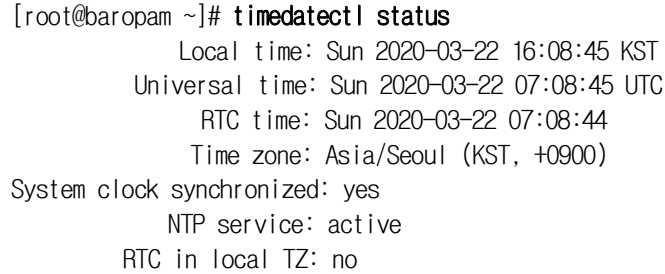

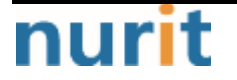

 $-18-$ 

# BaroPAM

٦

# nurit

# <span id="page-20-0"></span>2. BaroPAM application

# <span id="page-20-1"></span>2.1 BaroPAM application process

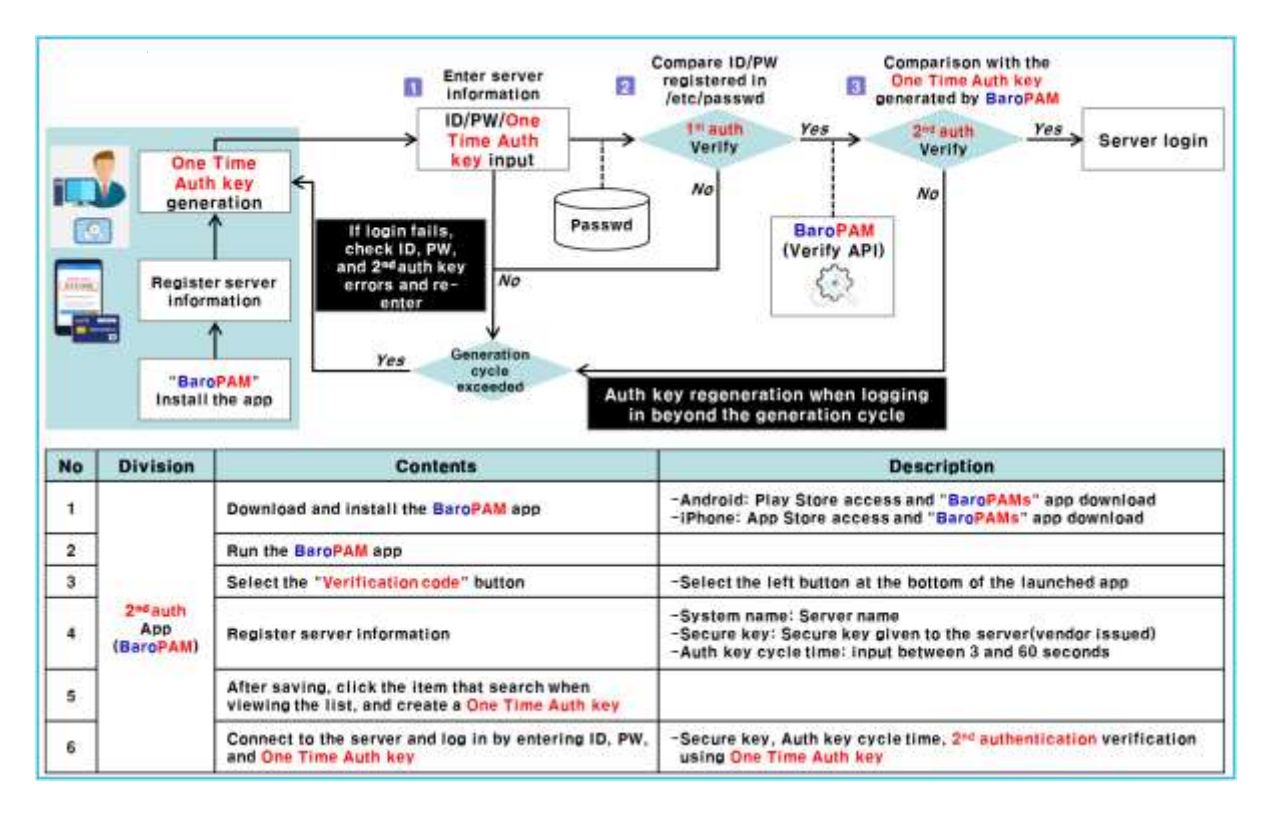

# <span id="page-20-2"></span>2.2 BaroPAM application screen

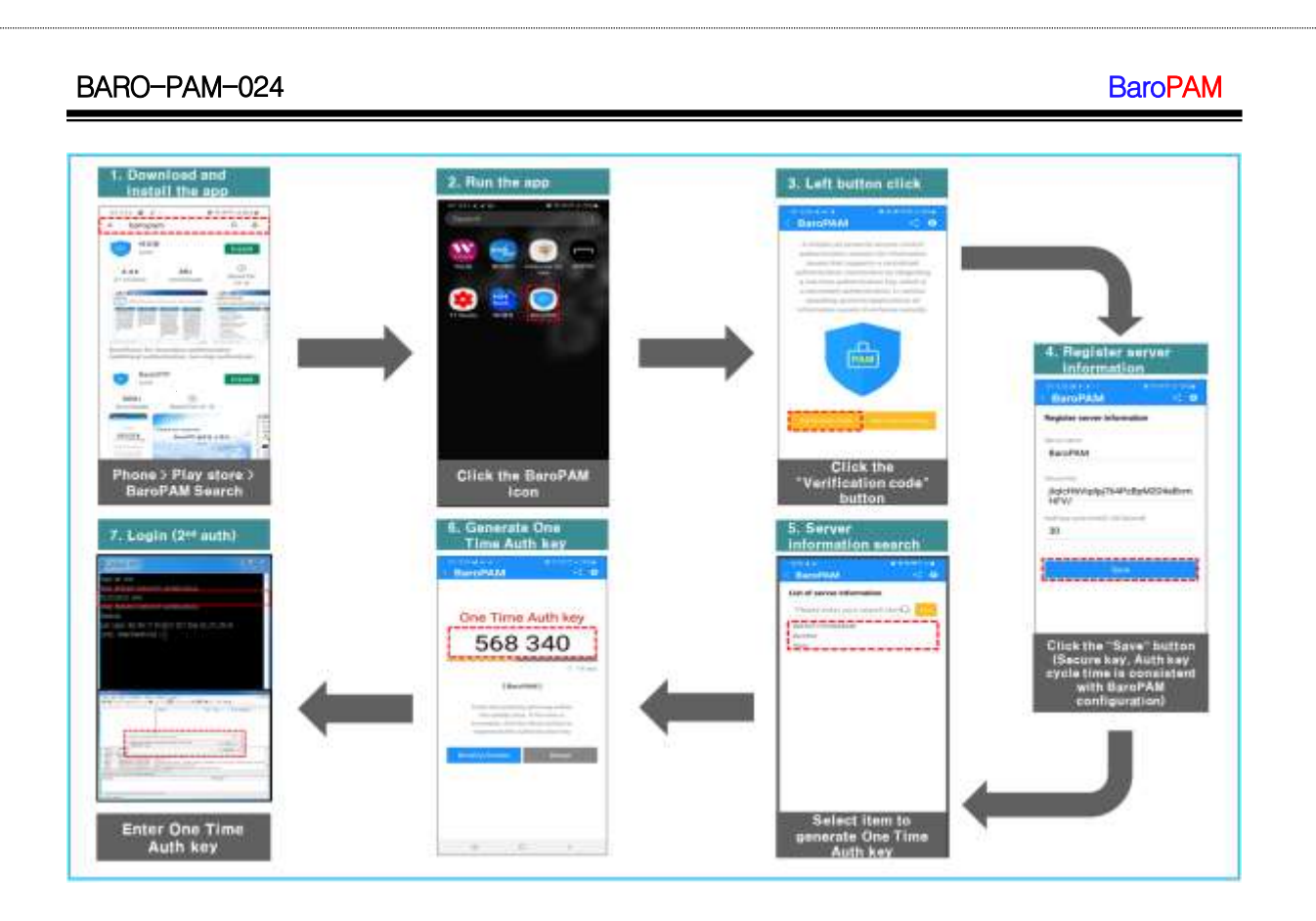

# <span id="page-21-0"></span>2.3 Linux login method

First, you must enter the same "cycle time, secure key, server name" entered on the "BaroPAM Setup" screen on the "Server Information Registration" screen of the "BaroPAM" app.

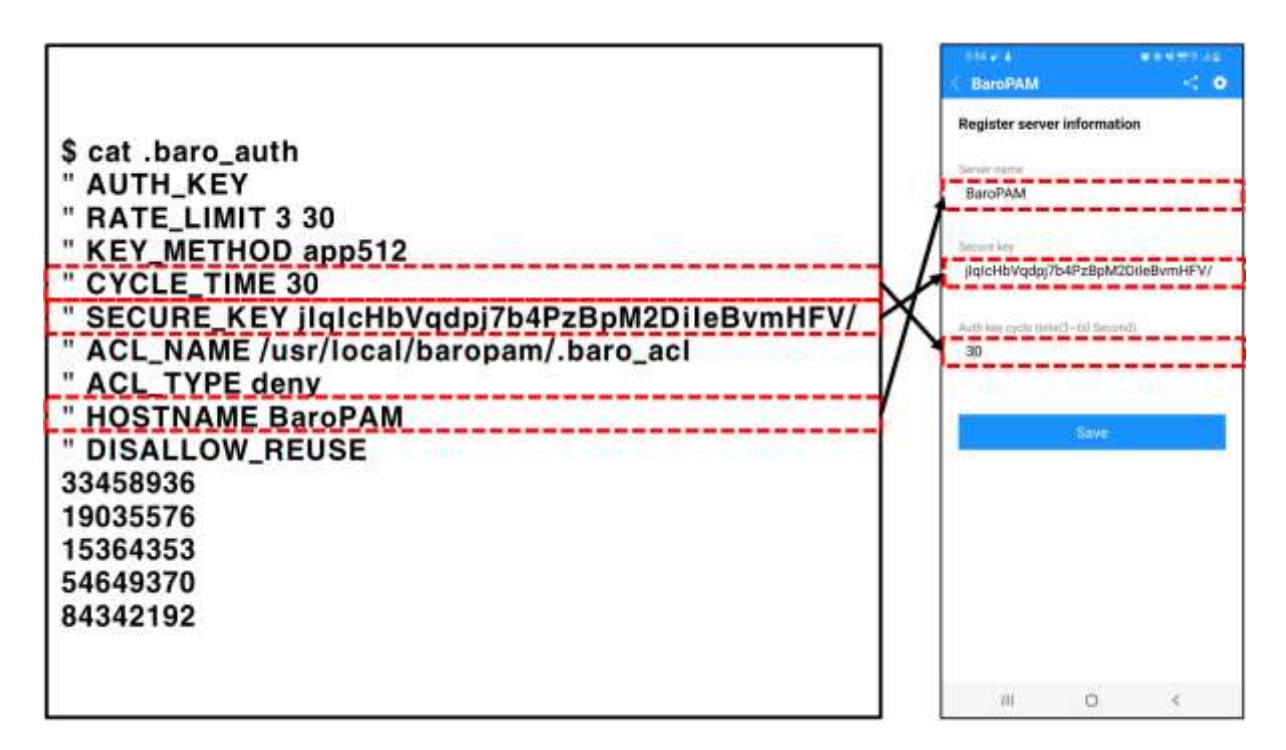

When logging in to the Linux/Unix environment, enter your user account (Username), create an OTA

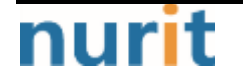

## BaroPAM

٦

key in the "BaroPAM" app on your smartphone, enter the OTA key and "Password" you created in "Verification code:" and press "Enter" Clicking the " button requests authentication to the BaroPAM module, and if verification is successful, the login authentication policy of Linux/Unix is applied.

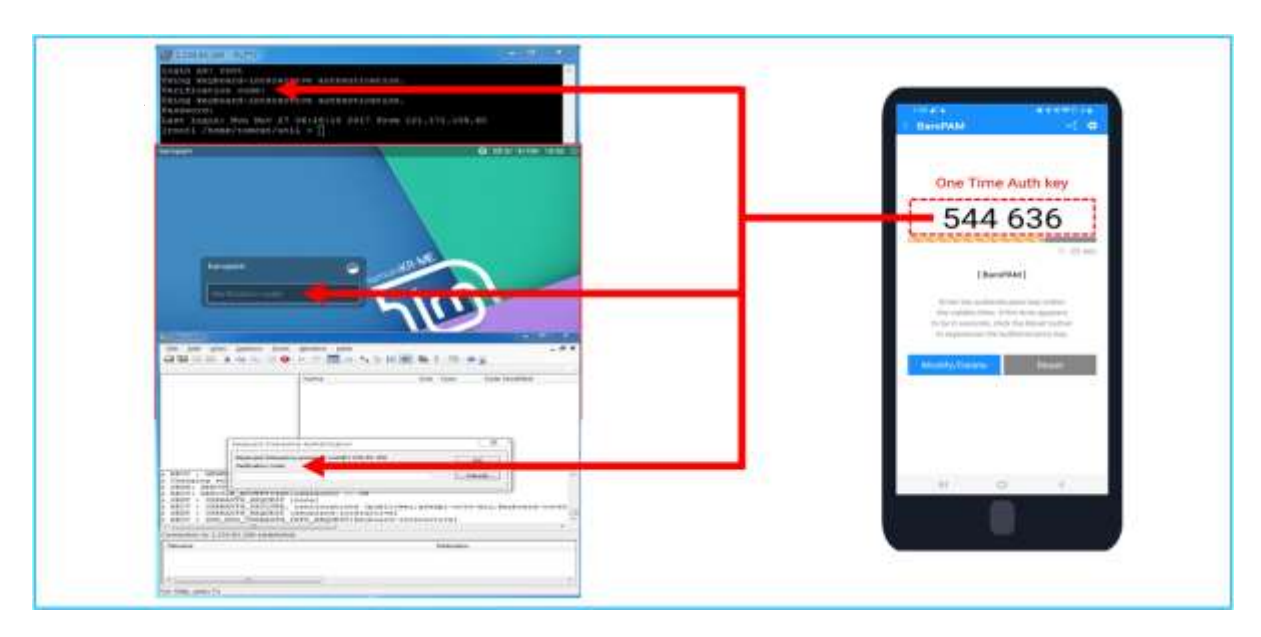

If the OTA key entered on the Linux/Unix login screen fails to be authenticated in the BaroPAM verification module, an "Access denied." message appears on the login screen. Various messages related to **BaroPAM** authentication are left in syslog.

Mar 25 11:10:42 qsh-0415 sshd[27482]: pam\_unix(sshd:session): session closed for user root Mar 25 13:52:25 qsh-0415 sshd(pam\_baro\_auth)[2052]: Try to update RATE\_LIMIT line.[3 30 1648183945] Mar 25 13:52:45 qsh-0415 sshd[2050]: Accepted keyboard-interactive/pam for root from 222.108.117.41 port 49835 ssh2 Mar 25 13:52:45 qsh-0415 sshd[2050]: pam\_unix(sshd:session): session opened for user root by (uid=0) Mar 25 15:25:47 qsh-0415 sshd(pam\_baro\_auth)[14119]: Try to update RATE\_LIMIT line.[3 30 1648189547] Mar 25 15:25:49 qsh-0415 sshd(pam\_baro\_auth)[14119]: Verification code generation failed.[Success] Mar 25 15:25:49 qsh-0415 sshd(pam\_baro\_auth)[14119]: Invalid verification code Mar 25 15:25:51 qsh-0415 sshd[14118]: Received disconnect from 222.108.117.41: 13: The user canceled au

# <span id="page-22-0"></span>2.4 ssh/sftp connection tool

# For putty)

When connecting with Putty, you can do the same as the normal connection process, but there is one thing you need to set. After selecting attempt "Keyboard-Interactive" auth (SSH-2) in "connection -> SSH -> auth" in the environment setting, connect to SSH.

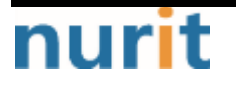

BaroPAM

٦

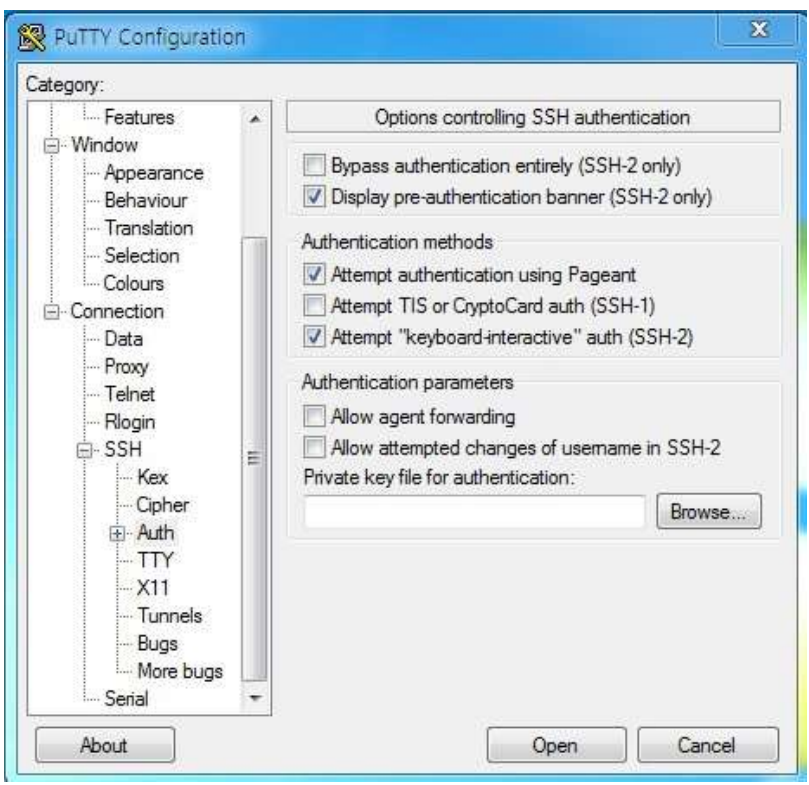

Putty Download and Documentation can be found at the following URL.

https://www.chiark.greenend.org.uk/~sgtatham/putty/latest.html

When prompted to enter "Verification code:", enter the OTA key generated by the BaroPAM app.

If authentication is successful, you can enter your SSH login password as follows.

## BaroPAM

٦

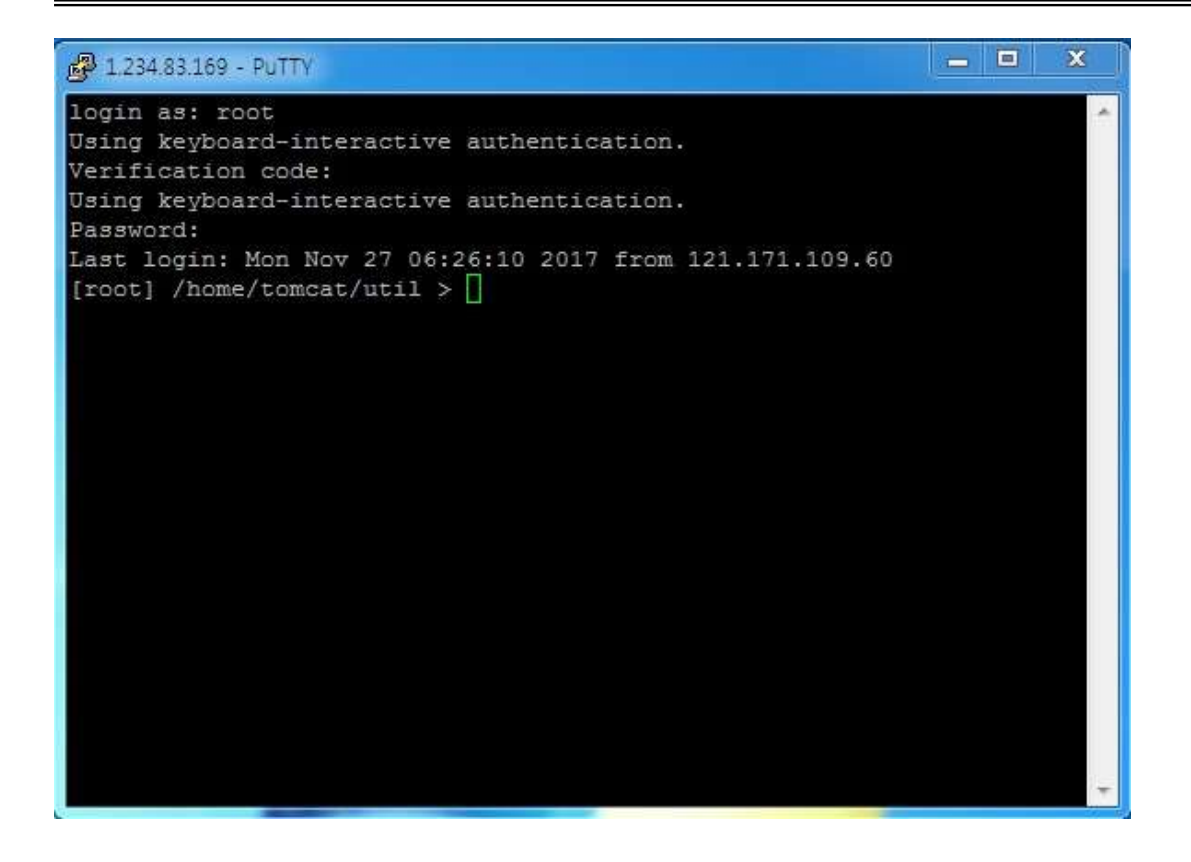

#### For FileZilla)

When connecting with FileZilla, it is different from the normal connection process. Select "File(F)  $\rightarrow$  Site Manager(S)" from the top left menu and select "SFTP - SSH File Transfer Protocol" from the "Protocol(t):" item on the general tab screen. and "Logon type(L):" items, select "Interactive" and click the "Connect(C)" button as follows.

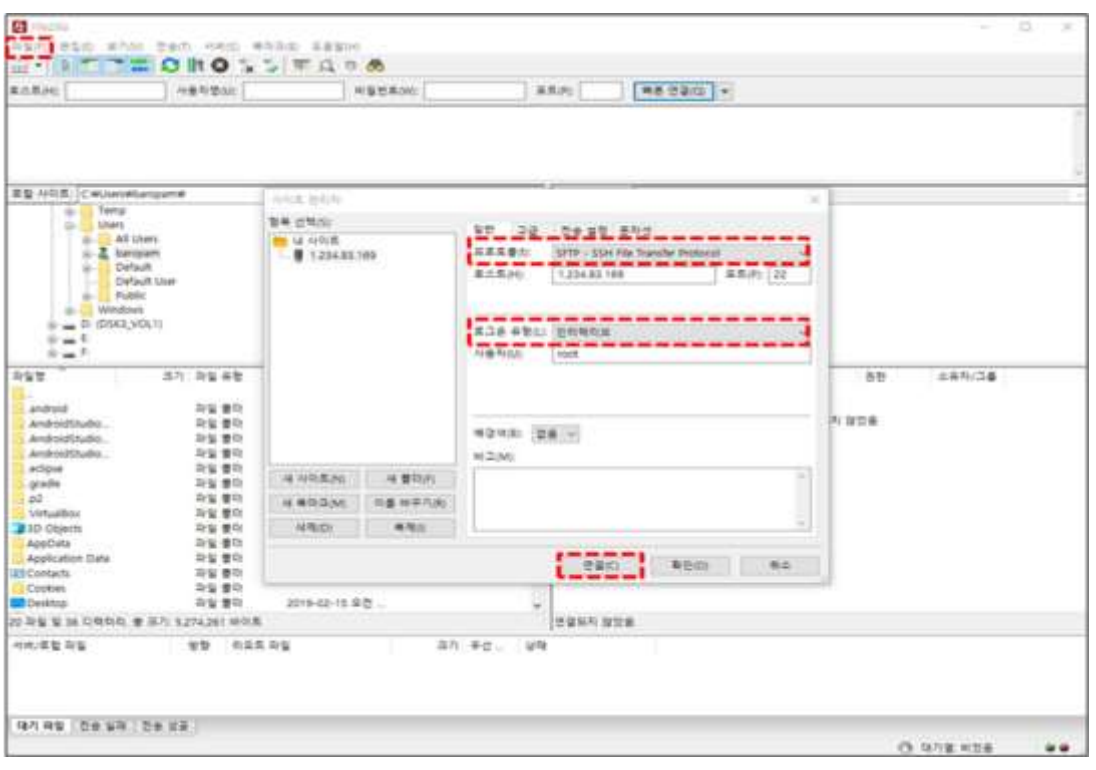

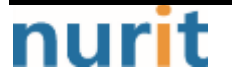

٦

Then, the password input screen appears as follows. Check the contents of "Attempt:" on the password input screen, enter the OTA key generated on the smartphone into the "Password(P):" input field, and click the "OK(O)" button.

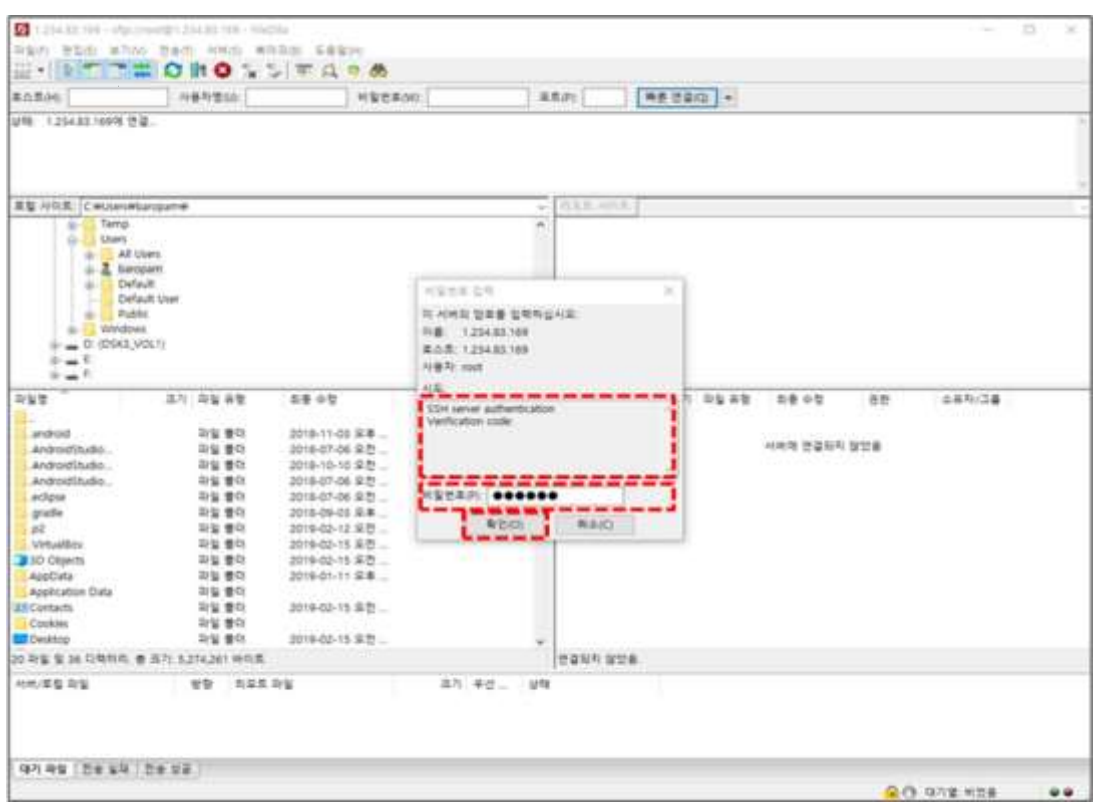

Then, the password input screen appears as follows. Check the "Attempt:" content on the password input screen, enter the password for the login account in the "Password(P):" input field, and click the " $OK(0)$ " button to connect to the server.

# nurit

**BaroPAM** 

٦

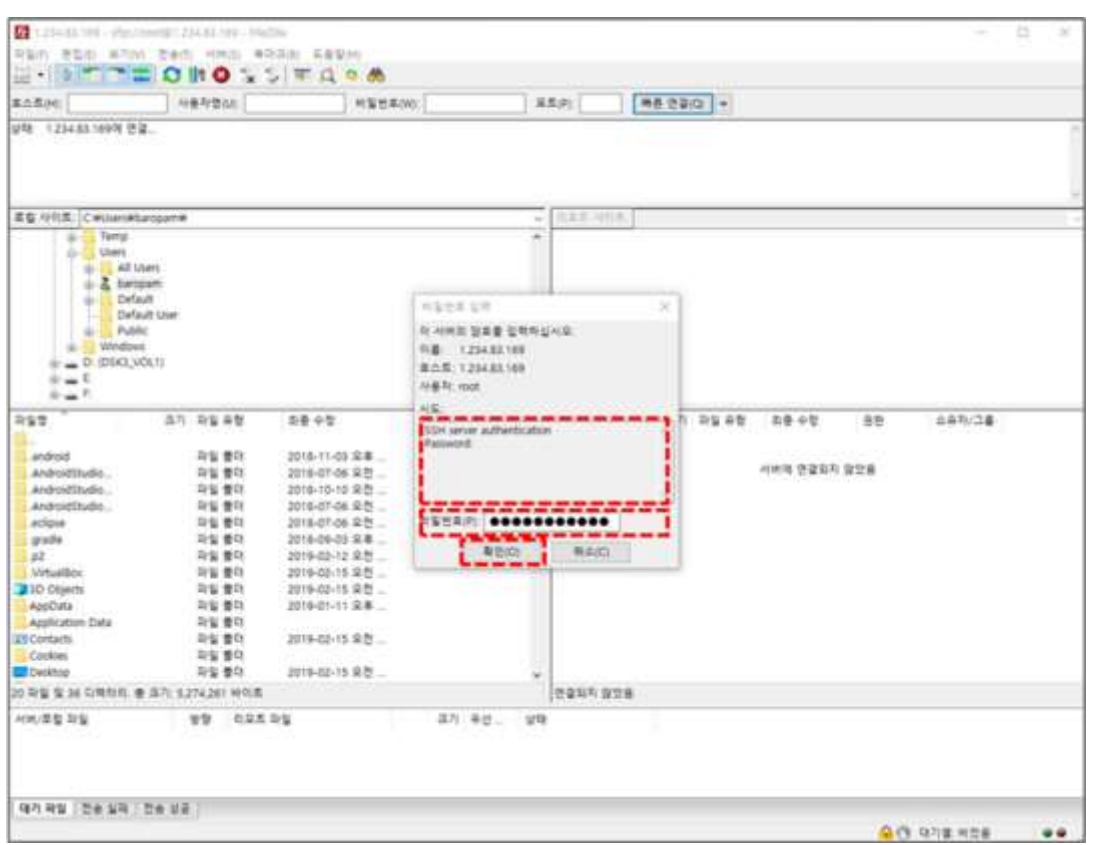

# For SFTP)

When prompted to enter "Verification code:", enter the OTA key generated by the BaroPAM app.

If authentication is successful, you can enter your SFTP login password as follows.

# BaroPAM

٦

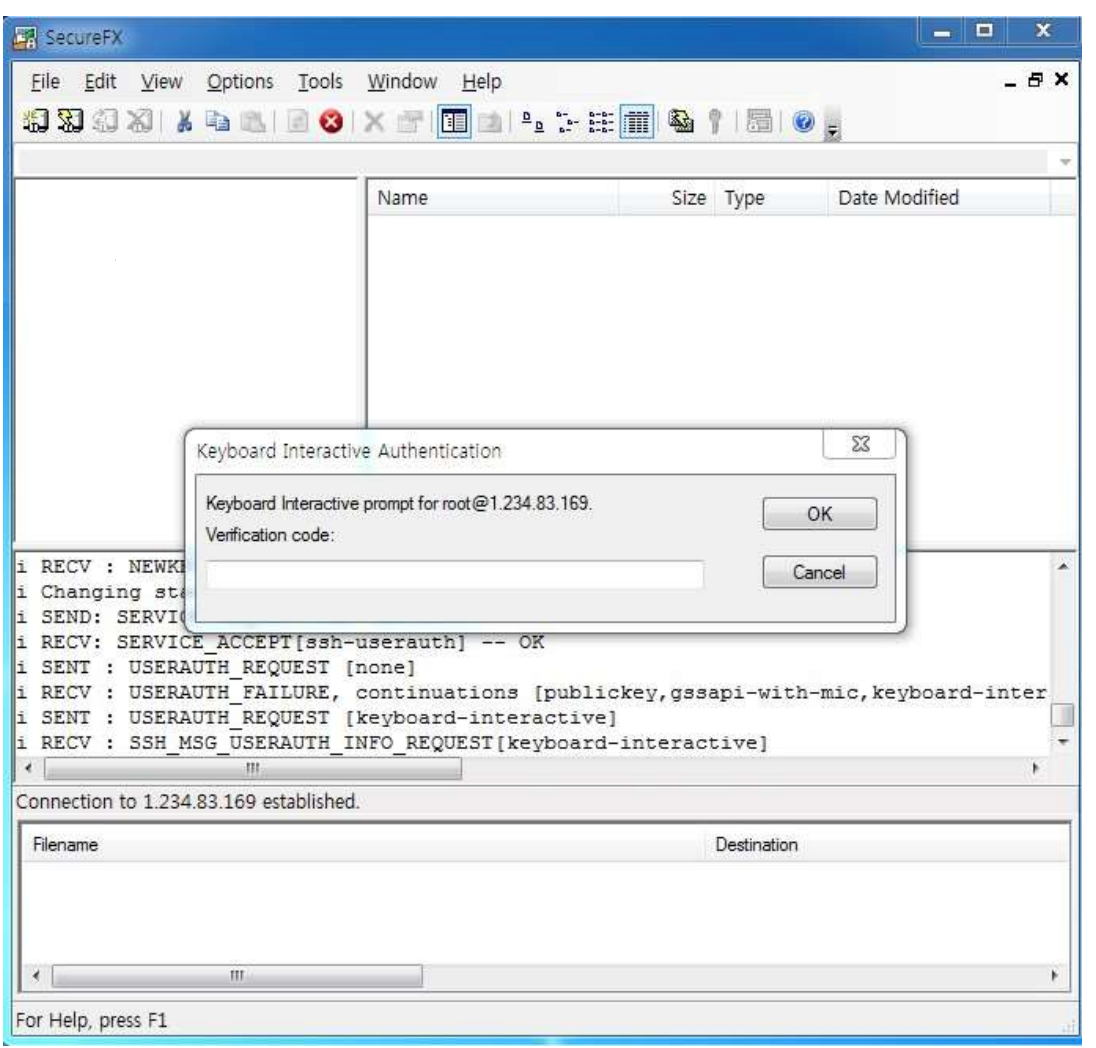

SecureFX Download and Documentation related materials can be found at the following URL.

https://www.vandyke.com/

In conclusion, 2nd authentication can be an effective means of protecting password authentication by adding an extra layer of protection. Whether or not to use it depends on the user's choice, but the adoption of 2nd authentication is an industry trend.

# <span id="page-28-0"></span>3. Remove BaroPAM

# <span id="page-28-1"></span>3.1 Remove the BaroPAM environment

If you do not use the **BaroPAM** module while **BaroPAM** is installed, comment (#) or delete the settings in the sshd, su, and sudo files as follows.

[root] /usr/baropam > vi /etc/pam.d/sshd #%PAM-1.0 #auth required /usr/baropam/pam\_baro\_auth.so nullok secret=/usr/baropam/.baro\_auth encrypt=no

Among the contents of the "/etc/ssh/sshd\_config" file configured for the sshd daemon, the following parameters must be changed.

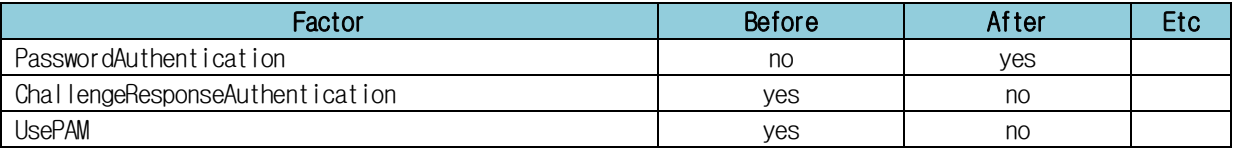

After completing the sshd configuration, make sure that the PAM module is properly removed and restart the SSH Server.

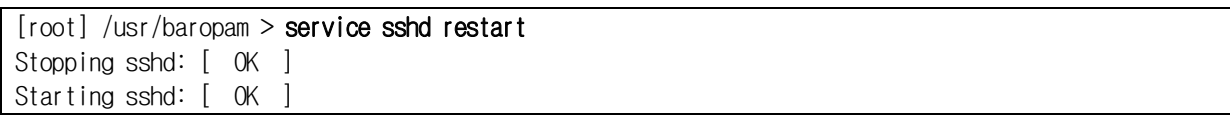

Ubuntu, Debian or Linux Mint:

\$ service ssh restart

Fedora:

\$ systemctl restart sshd

CentOS or RHEL:

\$ service sshd restart

# <span id="page-29-0"></span>4. BaroPAM FAQ

#### Message: If you cannot log in because the OTA key does not match

Cause: BaroPAM is a time synchronization method, so the time of the phone and Windows or Server must be the same.

Action: Check if the phone and Windows or Server time are correct.

### Message: Feb 7 07:59:09 eactive sshd(pam\_baro\_auth)[29657]: ACL file ".baro\_acl" must only be accessible by user id root

Cause: Permission of .baro\_acl file is different. Action: Set Permission of .baro acl file to 444.

#### Message: Feb 7 08:02:15 eactive sshd(pam\_baro\_auth)[29739]: Failed to acl file read ".baro\_acl"

Cause: Occurs when the .baro\_acl file does not exist. Action: Create a .baro\_acl file in the baropam home directory. (Set Permission to 444)

#### Message: Cannot look up user id xxxxx

Cause: Occurs when user ID xxxxx cannot be retrieved. Action: Register user id xxxxx in /etc/passwd file.

#### Message: Failed to secret file read .baro\_auth

Cause: Occurs when the secret file does not exist. Action: Check the existence of the secret file.

#### Message: Secret file .baro\_auth must only be accessible by root

Cause: Occurs when the permission of the .baro\_auth file is different. Action: Set Permission of .baro\_auth file to 444.

#### Message: Invalid file size for .baro\_auth

Cause: Occurs when the size of the .baro\_auth file is not 1 < size < 64K. Action: Check the size of the .baro auth file.

#### Message: Could not read .baro\_auth

Cause: Occurs when the .baro\_auth file does not exist or the permission of the file is not 444. Action: Check the existence of the .baro\_auth file and the permission of the file.

#### Message: Invalid file contents in .baro auth

Cause: Occurs when the content (rule) of the .baro\_auth file is incorrect. Action: Check the contents of the .baro\_auth file.

#### Message: Failed to create tmp secret file[error message]

Cause: Occurs when a temporary secret file cannot be created. Action: Check the error message for the reason why the temporary secret file could not be created.

#### Message: Failed to open tmp secret file .baro\_auth~[*error message*]

Cause: Occurs when the temporary secret file .baro\_auth~ could not be opened. Action: Check the error message for the reason why the temporary secret file .baro\_auth~ could not be opened.

#### Message: Secret file .baro\_auth changed while trying to use one-time authentication key

Cause: Occurs when secret file .baro\_auth is changed while using OTA key. Action: Try logging in again.

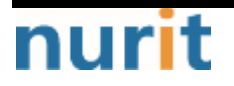

#### Message: Failed to update secret file .baro\_auth[*error message*]

Cause: Occurs when the secret file cannot be changed.

Action: Check the error message for why the secret file could not be changed.

#### Message: Invalid RATE\_LIMIT option. Check .baro\_auth

- Cause: Occurs when the RATE\_LIMIT setting value of the secret file .baro\_auth file is set incorrectly.
- Action: Check the setting values of the limit count (1 < RATE\_LIMIT < 100) and the limit time (1 <  $interval < 3600$ ).

#### Message: Invalid list of timestamps in RATE\_LIMIT. Check .baro\_auth

Cause: Occurs when updated timestamps in the RATE\_LIMIT option among the contents of the .baro\_auth file, which is a secret file, are incorrect.

Action: Check the updated timestamps in the RATE\_LIMIT option of the .baro\_auth file, which is the secret file.

#### Message: Try to update RATE\_LIMIT line.

Cause: The message displayed when you log in normally. Action: No action

#### Message: Too many concurrent login attempts. Please try again.

- Cause: When the DISALLOW REUSE option of the .baro\_auth file, which is the secret file, (In the OTA key generation cycle, one login only) is set.
- Occurs when login is retried within the OTA key creation cycle after successful login. Action: Login retry after OTA key generation cycle.

#### Message: Trying to reuse a previously used time-based code.

Retry again in 30 seconds.

Warning! This might mean, you are currently subject to a man-in-the-middle attack.

Cause: The DISALLOW\_REUSE option of the .baro\_auth file, which is the secret file, is an option in preparation for man-in-the-middle attacks.

A man-in-the-middle attack occurs when an unauthorized entity places itself between two communication systems and intercepts the passing of information that is currently in progress.

In a nutshell, what could be called a modern wiretapping system.

Action: No action

#### Message: Failed to allocate memory when updating .baro\_auth

Cause: Occurs when memory allocation fails when updating the secret file, .baro\_auth. Action: Technical support

#### Message: Can't find SECURE\_KEY[error message]

- Cause: Occurs when there is no SECURE\_KEY option or set value in the .baro\_auth file, which is the secret file.
- Action: Check the SECURE\_KEY option or setting value of the .baro\_auth file, which is the secret file.

#### Message: Verification code generation failed.[*error message*]

Cause: Occurs when OTA key verification fails. Action: Login retry.

#### Message: Invalid verification code

Cause: Occurs when OTA key verification fails.

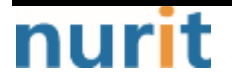

BaroPAM

٦

Action: Login retry.

### Message: Invalid verification code Can not make/remove entry for session.

Cause: The server's system time is not correct.

- Action: Check if the system time of the server is correct with the date command, and if it is incorrect, adjust the time.
	- 1. date Command Change the server's system time (temporary solution)
	- 2. Check whether ntp is set, and if it is set, reduce the cycle for setting the ntp time. If not set, ntp must be set.

### Message: Mar 12 15:37:01 baropam gdm(pam\_baro\_auth)[1215]: [ID 128276 auth.error] No user name available when checking verification code

Cause: If you are not a usable user when verifying the authorization code (occurs when you are not a registered user).

Action: Check with your system administrator to see if your Login-ID is registered.

Message: Apr 3 13:06:13 kdn sshd[3577]: PAM unable to dlopen(/usr/baropam/pam\_baro\_auth.so): /usr/baropam/pam\_baro\_auth.so: cannot open shared object file: No such file or directory Apr 3 13:06:13 kdn sshd[3577]: PAM adding faulty module: /usr/baropam/pam\_baro\_auth.so

Cause: It occurs because the /usr/baropam/pam\_baro\_auth.so file does not exist. Action: Check if the BaroPAM module file (pam\_baro\_auth.so) exists. If not, copy it from the BaroPAM installation file.

## Message: mm\_log\_handler: write: Broken pipe mm\_request\_send: write: Broken pipe

Cause: This is how often keepalive messages should be sent to the server within seconds. The server may close connections that have been idle for too long. client (ServerAliveInterval) or You can update the server (ClientAliveInterval).

Action: You can set ServerAliveInterval in /etc/ssh/ssh\_config on the client machine or ClientAliveInterval in /etc/ssh/sshd\_config on the server machine. If the error persists, the interval should be reduced.

ServerAliveInterval  $\Rightarrow$  If no data is received from the server, ssh sets the timeout interval in seconds to request a response from the server by sending a message over an encrypted channel. Defaults to 0, indicating that this message is not sent to the server. This option only applies to protocol version 2.

ClientAliveInterval  $\Rightarrow$  If no data is received from the client, sshd sends a message over an encrypted channel to request a response from the client. Default is 0. Indicates that this message is not sent to the client. This option only applies to protocol version 2.

To update your server(and restart your sshd)  $\Rightarrow$  Update the server (to restart sshd) and echo "ClientAliveInterval 60" | sudo tee -a /etc/ssh/sshd\_config

Or client-side:  $\Rightarrow$  Or client-side: echo "ServerAliveInterval 60" >> ~/.ssh/config

 ClientAliveInterval: Interval to check if client is alive ClientAliveCountMax: The number of times the connection is maintained even if there is no response from the client For example, if ClientAliveInterval=15, ClientAliveCountMax=3, disconnect after 45 seconds

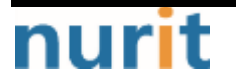

 $-31 -$ 

٦

#### Message: May 19 12:37:37 baropam sshd(pam\_baro\_auth)[1416]: Failed to acl file read "(null)"

Cause: Occurs due to acl file existence and file permission issues. Action: Create empty acl file .baro\_acl file with 444 permissions.

#### Message: Failed to compute location of secret file

Cause: Occurs when the secret file set in pam does not exist in the directory.

- Action: If the secret file set in pam does not exist in the directory, the secret file must be created in the directory.
	- ex) auth required /usr/baropam/pam\_baro\_auth.so nullok secret=/usr/baropam/.baro\_auth encrypt=no

#### Message: Failed to compute location of encrypt flag

Cause: Occurs when the encryption flag does not exist in pam.

Action: Encryption flags (yes, no) must be set in pam.

 ex) auth required /usr/baropam/pam\_baro\_auth.so nullok secret=/usr/baropam/.baro\_auth encrypt=no

#### Message: If ssh connection is not available after installing HamoniKR OS

Cause: It occurs because the firewall of HamoniKR OS is set.

Action: After disabling the firewall of HamoniKR OS, restart ufw.

> sudo ufw disable

> sudo service ufw restart

#### Message: BaroPAM applied to Screen saver is released after rebooting Grooroom OS

Cause: When Grooroom OS is rebooted, lightdm, a setting file related to Screen saver, is initialized.

Action: Just set BaroPAM in the restore file "/usr/share/debian-system-adjustments/pam.d/lightdm".

- Message: Oct 14 10:09:43 baropam sshd[18075]: PAM unable to dlopen(/usr/baropam/pam\_baro\_auth.so): /usr/baropam/pam\_baro\_auth.so: undefined symbol: curl\_easy\_setopt
- Cause: It occurs because the library related to the web development tool cURL (Client for URLs) does not exist.

Action: For Redhat series, use "yum install curl" and others with "sudo apt-get install curl" command.

#### Message: Did not receive verification code from user error: ssh\_msg\_send: write: Broken pipe

Cause: Occurs when the secure key is set incorrectly.

Action: Check the set Secure key.

Check if the secure key is provided by the vendor.

#### Message: PAM: authentication thread exited unexpectedly. \*\*\* glibc detected \*\*\* su: free(): invalid pointer: 0x00002aede020c9e2 \*\*\*

Cause: Occurs when the BaroPAM environment setting file (.baro\_nurit) does not exist.

Action: Check if the BaroPAM environment setting file (.baro\_nurit) exists. If not, copy it from the BaroPAM installation file.

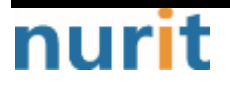

# <span id="page-33-0"></span>5. About BaroPAM

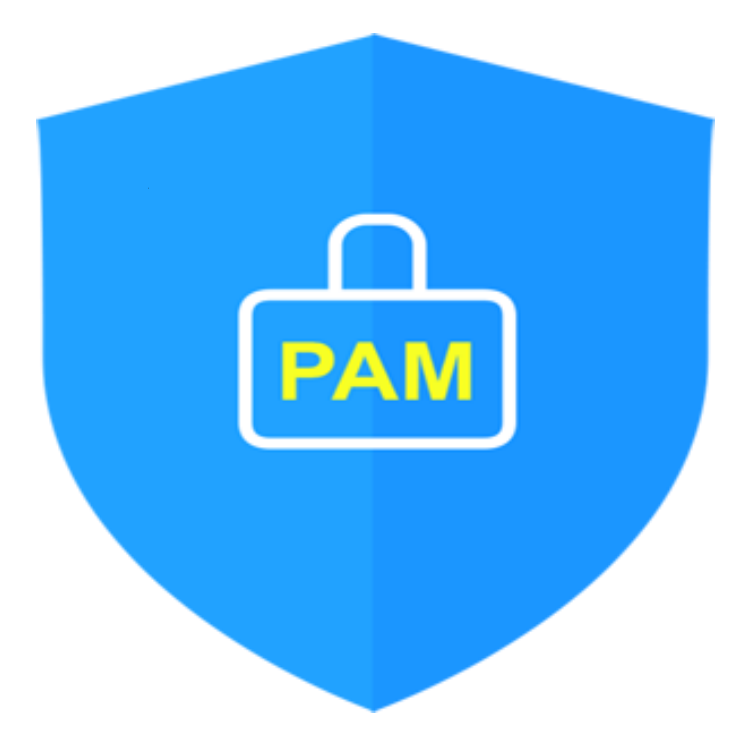

Version  $1.0 - 0$ fficial Release - 2016.12.1 Copyright ⓒ Nurit corp. All rights reserved. http://www.nurit.co.kr

Company: Nurit Co., Ltd. Registration Number: 258-87-00901 CEO: Jongil Lee Tel: +8210-2771-4076(Technical support, sales inquiry) email: mc529@nurit.co.kr Address: #913, 15, Magokjungang 2-ro, Gangseo-gu, Seoul (Magok-dong, Magok Techno Tower 2)

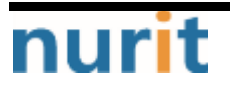